# IPS CaseDesigner® 2.1 Instructions for Use

# Important - Disclaimer of Liability:

This product is part of an overall concept and may only be used in conjunction with the associated original products according to the instructions and recommendation of Nobel Biocare. Non-recommended use of products made by third parties in conjunction with Nobel Biocare products will void any warranty or other obligation, express or implied, of Nobel Biocare. The user of Nobel Biocare or KLS Martin products has the duty to determine whether or not any product is suitable for the particular patient and circumstances. Nobel Biocare disclaims any liability, express or implied, and shall have no responsibility for any direct, indirect, punitive or other damages, arising out of or in connection with any errors in professional judgment or practice in the use of Nobel Biocare products. The user is also obliged to study the latest developments in regard to this Nobel Biocare product and its applications regularly. In cases of doubt, the user has to contact Nobel Biocare. Since the utilization of this product is under the control of the user, it is his/her responsibility. Nobel Biocare does not assume any liability whatsoever for damage arising thereof. Please note that some products detailed in this Instruction for Use may not be regulatory cleared, released or licensed for sale in all markets.

# Description:

IPS CaseDesigner® is a software solution supporting the diagnostic process of the craniomaxillofacial complex and treatment planning of craniomaxillofacial procedures.

IPS CaseDesigner® has specific functionalities to visualise the diagnostic information, e.g. from CT-imaging, to perform specific measurements in the image data and to plan surgical actions in order to support the diagnostic and treatment planning process.

Based on the diagnostic and planning data, the IPS design service can offer individualised surgical aids.

## Intended use / Indications for use:

IPS CaseDesigner® is software indicated for supporting the diagnostic and treatment planning process of craniomaxillofacial procedures. The key functionalities include image visualization, cephalometric tracing and measurements and 3D surgery simulation. IPS CaseDesigner® is software that is also used as an image segmentation system and for the transfer of imaging information from a scanner such as a CT scanner.

IPS CaseDesigner® also facilitates the service offering of individualized surgical aids.

## Devices with Measuring Function:

Measurement accuracy depends on the image data, the used scanner hardware, its calibration and acquisition settings. The measurement cannot be more precise than the resolution of the image. IPS CaseDesigner® software reports the value, rounded to one digit after the decimal point, based on user-picked points.

# Contraindications:

None identified for IPS CaseDesigner®.

## Cautions:

When using a new device/treatment method for the first time, working with a colleague who is experienced with the new device/treatment method may help avoid possible complications.

# Warnings:

A number of technical warnings (e.g. inconsistent CT data, corrupt STL data) are visualized in IPS CaseDesigner®.

A warning panel may show one or more of the following warnings during the creation of models, diagnostics or osteotomy simulations.

## **Incorrect alignment of upper jaw detected.**

Use the **Manual initialization** action to obtain a correct alignment of the upper jaw to reduce the risk of incorrect surgical planning**.**

## **Incorrect alignment of lower jaw detected.**

Use the **Manual initialization** action to obtain a correct alignment of the lower jaw to reduce the risk of incorrect surgical planning.

## **Incorrect alignment of both jaws detected.**

Use the **Manual initialization** action to obtain a correct alignment of the jaws to reduce the risk of incorrect surgical planning.

#### **To separate both jaws, hard separation was used.**

To reduce the risk of using incomplete (planning) information in the surgery plan, adjust the **Expert settings** for fossa-condyle separation if you do not wish to use hard separation.

#### **To separate both jaws, normal separation was used.**

To reduce the risk of using incomplete (planning) information in the surgery plan, adjust the **Expert settings** for fossa-condyle separation if you wish to use a different type of separation.

# **Incorrect jaw separation detected.**

Adjust the **Expert settings** for fossa-condyle separation to obtain a correct jaw separation and to reduce the risk of incorrect surgical planning.

# **Upper jaw is manually initialized.**

The alignment calculation of the upper jaw is initialized by the corresponding points placed in the **Manual initialization** action. Ensure correct jaw alignment before finalizing the surgical plan to reduce the risk of incorrect surgical planning.

## **Lower jaw is manually initialized.**

The alignment calculation of the lower jaw is initialized by the corresponding points placed in the **Manual initialization** action. Ensure correct jaw alignment before finalizing the surgical plan to reduce the risk of incorrect surgical planning.

# **Both jaws were manually initialized.**

The alignment calculation of both jaws is initialized by the corresponding points placed in the **Manual initialization** action. Ensure correct jaw alignment before finalizing the surgical plan to reduce the risk of incorrect surgical planning.

#### **The DICOM set slice thickness is too large**

Please turn to the help files for information on how to create valid DICOM files according to the recommended scan protocol.

#### **The DICOM set has inconsistent slice increments**

Please turn to the help files for information on how to create valid DICOM files according to the recommended scan protocol.

#### **The DICOM set slice increment is too large**

Please turn to the help files for information on how to create valid DICOM files according to the recommended scan protocol.

#### **Corrupt file**

File of ["upper scan","lower scan", "occlusion scan" ] could not be opened, please select another file. If the problem persists, contact customer support.

## **Corrupt files**

Both files could not be opened, please select other files. If the problem persists, contact customer support.

#### **The name in the DICOM file differs from the patient name**

To reduce the risk of using incorrect data to create the patient model, verify the patient name and check whether patient name and the name in the used DICOM set correspond.

## **Finalize splint for current surgical plan**

The generated splint files are only valid for the planned surgery. If you want to change the surgical plan, use the unlock action to remove the splint and make changes.

Be aware that locally-produced surgical splints must be fabricated using validated processes and appropriate materials according to the manufacturer's instructions for use. Optimal fit should be verified prior to surgery.

## **Intersecting models detected. Increase the autorotation value**

Increase the autorotation value to reduce the risk of a surgical misfit.

## **Intersecting models detected.**

Adjust the autorotation to avoid intersecting models. Press Continue if you want to proceed creating the splint.

## **Fragments might be intersecting**

When in the **Virtual Occlusion** wizard upper and lower jaw intersect, grinding will be required to be able to achieve the final occlusal position.

## **Surgical splint for pre-op position**

Be aware that a splint will be created for the pre-op position of the patient.

# Intended Users and Patient Groups:

IPS CaseDesigner® is used by an interdisciplinary treatment team, to support them in treating patients who are subject to dental, craniomaxillofacial or related treatments. Intended for patients needing to undergo dental treatment.

## Cybersecurity:

It is recommended that active and up-to-date anti-virus and anti-malware software, together with a correctly configured firewall, are installed on the computer where IPS CaseDesigner® is to be used. Furthermore, always lock your computer when it is left unattended.

# Compatibility:

IPS CaseDesigner® is not connected with other medical devices. This version of IPS CaseDesigner® is compatible with previous versions of

IPS CaseDesigner®.

Interoperability

N/A since the software is not exchanging data with any other medical device.

# Intended Lifetime

For software, the intended lifetime is indefinite. When used on the supported operating systems it will keep performing according to its intended use.

## Performance Requirements and Limitations:

IPS CaseDesigner® has dependencies on the operating systems it is used with. It is therefore important to make sure IPS CaseDesigner® is used only with approved operating systems. More information about which operating systems are approved can be found in the 'Computer Guidelines for IPS CaseDesigner®'.

# Clinical Benefits and Undesirable Side Effects

IPS CaseDesigner® is a component of craniomaxillofacial surgery. Clinicians can expect the software to support the diagnostic and treatment planning process. No side effects known.

# Facilities and Training:

It is strongly recommended that clinicians, new as well as experienced users of implants, prosthetics and associated software, always go through special training before undertaking a new treatment method. Nobel Biocare offers a wide range of courses for various levels of knowledge and experience. For more information please visit www. nobelbiocare.com.

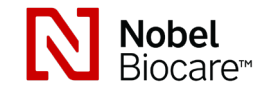

# IPS CaseDesigner® 2.1 Instructions for Use

# Handling Instructions:

#### Installation of the software:

Install the software according to the **IPS CaseDesigner®** Installation Guide.

#### How to start the software:

To open the application, double-click on the IPS CaseDesigner® shortcut icon on the desktop. The software opens, allowing you to start working with patient files.

## IPS CaseDesigner® workflow steps:

The patient undergoes a scan according to the scanning protocols defined for IPS CaseDesigner®. The models are scanned in final occlusion. Both parts of the dental cast are also scanned, individually but within one DICOM set. The resulting DICOM files are used to create the patient model, surgery models, occlusion models and skin.

Diagnostic tools are available for the user to indicate the mandibular nerve or to measure distances, angles or values. A cephalometric framework allows the user to indicate the landmarks to be used in the cephalometric analysis.

With the surgery tools the virtual model can be osteotomized according to different osteotomy types, including Le Fort I, sagittal split, ramus, segmental and chin osteotomies. The movements of the different bone segments can be simulated. A surgical splint file can be created and the list of osteosynthesis plates can be consulted to select the plates to be used in the surgery.

For more detailed information on how to perform specific actions, please refer to the help files that can be accessed via the IPS CaseDesigner® software.

If you wish to have a printed hardcopy of the IFU, please contact customer support.

# **Manufacturer and Distributor Information:**

Nobel Biocare AB, Box 5190, 402 26 Västra Hamngatan 1, 411 17 Göteborg Sweden Phone: +46 31 81 88 00 Fax: +46 31 16 31 52 www.nobelbiocare.com

Imported and Distributed in Canada by: Nobel Biocare Canada Inc Unit 100 - 9133 Leslie Street Richmond Hill, Ontario, Canada, L4B 4N1 Canada - license exemption: Note that not all products described in this IFU may have been licensed in accordance with Canadian law.

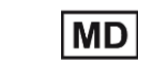

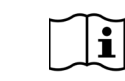

Rx Only

For prescription use only extended the Consult instructions for use

Symbols Glossary:

The following table describes symbols which may be present on the device labeling or in information accompanying the device. Refer to the device labeling or accompanying information for the applicable symbols.

Batch code Catalog number Caution

PHT

**REF** 

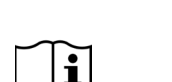

**LOT** 

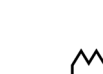

Consult instructions for use Contains or presence of

Date of manufacture

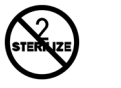

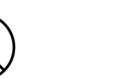

Do not re-sterilize Do not re-use Do not use if package is

**Rx Only** 

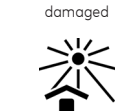

For prescription use only Patient identifier Keep away from sunlight

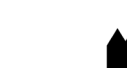

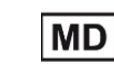

Keep dry **Manufacturer** Medical device

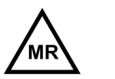

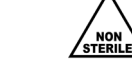

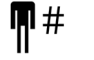

Magnetic resonance conditional

Non-sterile Patient number

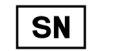

**ISTERILEI R** 

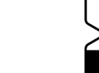

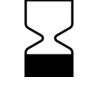

Serial number Sterilized using irradiation Use-by date

CA All rights reserved.

Nobel Biocare, the Nobel Biocare logotype and all other trademarks used in this document are, if nothing else is stated or is evident from the context in a certain case, trademarks of Nobel Biocare. Product images are not necessarily to scale.

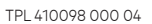

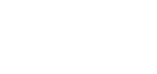

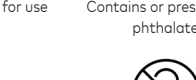

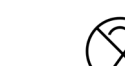

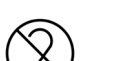

**DEHP** 

ID

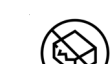

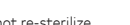

# IPS CaseDesigner® 2.1 Instructions d'utilisation

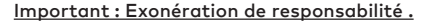

Ce produit fait partie d'un concept global et ne peut être utilisé qu'avec les produits d'origine associés, conformément aux instructions et recommandations de Nobel Biocare. L'utilisation non recommandée de produits fabriqués par des tiers en conjonction avec des produits Nobel Biocare annule toute garantie ou toute autre obligation, explicite ou implicite, de Nobel Biocare. Il revient à l'utilisateur des produits Nobel Biocare ou KLS Martin de déterminer si un produit est adapté ou non à un patient et des circonstances particuliers. Nobel Biocare décline toute responsabilité, explicite ou implicite, relative aux dommages directs, indirects, punitifs ou autres résultant de ou en lien avec toute erreur de jugement ou de pratique professionnelle entourant l'utilisation des produits Nobel Biocare. L'utilisateur est également tenu d'étudier régulièrement les derniers développements relatifs à ce produit Nobel Biocare et à ses applications. En cas de doute, l'utilisateur doit communiquer avec Nobel Biocare. L'utilisation de ce produit étant sous le contrôle de l'utilisateur, elle relève de sa responsabilité. Nobel Biocare n'assume aucune responsabilité quant aux dommages qui en découleraient. Veuillez noter que la vente de certains produits décrits dans ces instructions d'utilisation pourrait ne pas être autorisée dans tous les pays.

## Description :

IPS CaseDesigner® est une solution logicielle conçue pour accompagner le processus de diagnostic du complexe cranio-maxillo-facial et la planification de procédures cranio-maxillo-faciales.

IPS CaseDesigner® offre des fonctionnalités particulières pour visualiser les renseignements diagnostiques, p. ex. suite à une TDM, d'effectuer des mesures spécifiques dans les données d'image et de planifier des interventions chirurgicales pour accompagner le processus de diagnostic et de planification du traitement. La fonction de conception d'IPS permet de proposer des dispositifs auxiliaires de chirurgie personnalisés à partir des données de diagnostic et de planification.

# Utilisation prévue / indications d'emploi :

IPS CaseDesigner® est un logiciel indiqué pour accompagner le processus de diagnostic et de planification de procédures cranio-maxillo-faciales. Les principales fonctionnalités comprennent la visualisation d'images, la production de tracés et la prise de mesures céphalométriques, en plus de la simulation 3D d'intervention chirurgicale. IPS CaseDesigner® est un logiciel aussi utilisé comme système de segmentation d'images et à des fins de transfert de données d'imagerie à partir d'un scanner, p. ex. un tomodensitomètre.

IPS CaseDesigner® permet aussi l'offre de services liés aux dispositifs auxiliaires de chirurgie personnalisés.

## Dispositifs avec fonction de mesure :

La précision des mesures dépend des données de l'image, du scanner utilisé et de ses paramètres de calibrage et d'acquisition. La mesure ne peut pas être plus précise que la résolution de l'image. Le logiciel IPS CaseDesigner® présente les valeurs arrondies à un seul chiffre après la virgule, en fonction de points définis par l'utilisateur.

# Contre-indications :

Aucune n'a été identifiée concernant IPS CaseDesigner®.

## Prudence :

En cas d'utilisation d'un nouveau dispositif/d'une nouvelle méthode de traitement pour la première fois, il est recommandé de travailler avec un collègue disposant d'une certaine expérience dans l'utilisation du nouveau dispositif/de la nouvelle méthode de traitement afin de prévenir d'éventuelles complications.

## Avertissements :

Certains avertissements techniques (p. ex. données TDM incohérentes, données STL corrompues) s'affichent dans le logiciel IPS CaseDesigner®.

Un panneau d'avertissement peut afficher un ou plusieurs des avertissements suivants au cours de la création de modèles, de diagnostics ou de simulations d'ostéotomie.

## **Alignement incorrect de la mâchoire supérieure détecté.**

Utiliser l'action **Initialisation manuelle** pour obtenir un alignement correct de la mâchoire supérieure afin de réduire le risque de planification chirurgicale incorrecte**.**

## **Alignement incorrect de la mâchoire inférieure détecté.**

Utiliser l'action **Initialisation manuelle** pour obtenir un alignement correct de la mâchoire inférieure afin de réduire le risque de planification chirurgicale incorrecte.

#### **Alignement incorrect des deux mâchoires détecté.**

Utiliser l'action **Initialisation manuelle** pour obtenir un alignement correct des mâchoires afin de réduire le risque de planification chirurgicale incorrecte.

#### Une séparation rigide a été utilisée pour séparer les deux mâchoires

Afin de réduire le risque d'introduire des informations (de planification) incomplètes dans le plan chirurgical, ajuster les Paramètres experts pour la séparation fosse-condyle sans séparation rigide.

## **Une séparation normale a été utilisée pour séparer les deux mâchoires**

Afin de réduire le risque d'introduire des informations (de planification) incomplètes dans le plan chirurgical, ajuster les Paramètres experts pour la séparation fosse-condyle avec un autre type de séparation.

## **Séparation incorrecte des mâchoires détectée**

Ajuster les Paramètres experts pour la séparation fosse-condyle afin d'obtenir une séparation correcte des mâchoires et de réduire le risque de planification chirurgicale incorrecte.

#### **La mâchoire supérieure a été créée manuellement.**

Le calcul de l'alignement de la mâchoire supérieure est initialisé à partir des points correspondants placés dans l'action Initialisation manuelle. Vous assurer que l'alignement des mâchoires est correct avant de finaliser le plan chirurgical afin de réduire le risque de planification chirurgicale incorrecte.

#### **La mâchoire inférieure a été créée manuellement.**

Le calcul de l'alignement de la mâchoire inférieure est initialisé à partir des points correspondants placés dans l'action Initialisation manuelle. Vous assurer que l'alignement des mâchoires est correct avant de finaliser le plan chirurgical afin de réduire le risque de planification chirurgicale incorrecte.

#### **Les deux mâchoires ont été créées manuellement.**

Le calcul de l'alignement des deux mâchoires est initialisé par le biais des points correspondants placés dans l'action Initialisation manuelle. Vous assurer que l'alignement des mâchoires est correct avant de finaliser le plan chirurgical afin de réduire le risque de planification chirurgicale incorrecte.

#### **L'épaisseur de coupe de l'ensemble DICOM est trop élevée.**

Veuillez consulter les fichiers d'aide pour savoir comment créer des fichiers DICOM valides, conformément au protocole de scan recommandé.

## **L'ensemble DICOM présente des incréments de coupe incohérents**

Veuillez consulter les fichiers d'aide pour savoir comment créer des fichiers DICOM valides, conformément au protocole de scan recommandé.

## **L'incrément de coupe de l'ensemble DICOM est trop élevé**

Veuillez consulter les fichiers d'aide pour savoir comment créer des fichiers DICOM valides, conformément au protocole de scan recommandé.

## **Fichier corrompu**

Impossible d'ouvrir le fichier de ["scan supérieure","scan inférieure", "scan occlusion"], veuillez sélectionner un autre fichier. Si le problème persiste, veuillez communiquer avec le soutien à la clientèle.

#### **Fichiers corrompus**

Impossible d'ouvrir les deux fichiers, veuillez sélectionner d'autres fichiers. Si le problème persiste, veuillez communiquer avec le soutien à la clientèle.

## **Le nom dans le fichier DICOM est différent du nom du patient.**

Afin de réduire le risque d'utiliser des données incorrectes pour créer le modèle du patient, vérifier si le nom du patient est identique à celui indiqué dans l'ensemble DICOM.

## **Finaliser la gouttière pour le plan chirurgical actuel**

Les fichiers de gouttières générés ne sont valables que pour la chirurgie planifiée. Afin d'apporter des modifications à la planification chirurgicale, utiliser l'action de déverrouillage pour retirer la gouttière.

## **Soyez conscient que les gouttières chirurgicales produites localement doivent être fabriquées au moyen de processus validés et de matériaux appropriés, conformément aux instructions d'utilisation du fabricant. Vérifier que l'ajustement est de qualité optimale avant de procéder à l'intervention chirurgicale.**

#### **Détection de modèles qui s'entrecroisent. Augmenter la valeur de la rotation automatique.**

Augmenter la valeur de la rotation automatique afin de réduire le risque de chirurgie inadaptée.

#### **Détection de modèles qui s'entrecroisent**

Ajuster la rotation automatique afin d'éviter l'entrecroisement des modèles. Appuyer sur Continuer pour poursuivre la création de la gouttière.

#### **Détection de modèles qui s'entrecroisent**

Lorsque les mâchoires supérieure et inférieure s'entrecroisent dans l'assistant d'occlusion virtuel, un polissage est requis pour obtenir la position occlusale finale.

#### **Gouttière chirurgicale pour positionnement préop.**

Noter qu'une gouttière sera créée pour le positionnement préop. du patient.

# Utilisateurs ciblés et groupes de patients :

IPS CaseDesigner® est utilisé par une équipe interdisciplinaire de professionnels et assiste ces derniers dans les soins aux patients soumis à des traitements dentaires, crânio-maxillo-faciaux ou à des traitements associés.

Destiné aux patients nécessitant un traitement dentaire.

# Cybersécurité :

Il est recommandé de disposer d'un logiciel de protection contre les virus et les logiciels malveillants actif et à jour ainsi que d'un pare-feu correctement configuré sur l'ordinateur sur lequel le logiciel IPS CaseDesigner® est utilisé. Par ailleurs, toujours verrouiller l'ordinateur lorsqu'il est laissé sans surveillance.

# IPS CaseDesigner® 2.1 Instructions d'utilisation

# Compatibilité :

IPS CaseDesigner® n'est pas connecté à d'autres dispositifs médicaux. Cette version de IPS CaseDesigner® est compatible avec des versions précédentes de IPS CaseDesigner®.

# Interopérabilité

S/O car le logiciel n'échange pas de données avec un autre dispositif médical.

# Durée de vie prévue

Un logiciel a une durée de vie prévue illimitée. Lorsqu'il est utilisé sur les systèmes d'exploitation compatibles, son fonctionnement reste conforme à l'utilisation prévue.

# Exigences et limitations de performances :

IPS CaseDesigner® a des dépendances sur les systèmes d'exploitation avec lesquels il est utilisé. Il est donc important de s'assurer que IPS CaseDesigner® est utilisé uniquement avec des systèmes d'exploitation approuvés. Pour plus d'informations sur les systèmes d'exploitation approuvés, se reporter au document « Directives relatives aux systèmes informatiques approuvés pour IPS CaseDesigner® ».

# Bénéfices cliniques et effets secondaires indésirables

IPS CaseDesigner® est une composante de la chirurgie crânio-maxillo-faciale. Les cliniciens peuvent utiliser le logiciel comme un outil d'accompagnement dans le processus de diagnostic et la planification de procédures.

Aucun effet indésirable connu.

# Équipement et formation :

Il est vivement recommandé aux cliniciens, aux utilisateurs d'implants, de prothèses et des logiciels associés, qu'ils soient débutants ou expérimentés, de suivre dans tous les cas une formation spéciale avant d'appliquer une nouvelle méthode de traitement. Nobel Biocare propose un large éventail de formations pour différents niveaux de connaissances et expérience. Pour plus d'informations, consulter le site www.nobelbiocare.com.

# Instructions de manipulation :

# Installation du logiciel :

Installer le logiciel conformément au Guide d'installation de IPS CaseDesigner®.

## Comment démarrer le logiciel :

Pour ouvrir l'application, double-cliquer sur l'icône de raccourci IPS CaseDesigner® sur le bureau. Le logiciel s'ouvre, permettant de commencer à travailler avec les dossiers des patients.

## Étapes du protocole de IPS CaseDesigner® :

Le patient subit un examen d'imagerie conformément aux protocoles de scannage définis pour le logiciel IPS CaseDesigner®. Les modèles sont scannés en occlusion définitive. Les deux éléments du modèle dentaire sont aussi scannés individuellement, mais réunis au sein d'un ensemble DICOM. Les fichiers DICOM ainsi obtenus sont utilisés pour créer le modèle de patient, les modèles chirurgicaux, les modèles d'occlusion et la peau.

L'utilisateur dispose d'outils diagnostiques qui servent à indiquer la présence du nerf mandibulaire ou à mesurer les distances, angles et valeurs. Un craniostat permet à l'utilisateur d'indiquer les repères à utiliser dans le cadre de l'analyse céphalométrique.

Les outils chirurgicaux permettent une ostéotomie du modèle virtuel en fonction de différents types d'ostéotomie, y compris les ostéotomies de Le Fort I, avec dédoublement sagittal, de la branche, segmentaire et génioplasties. Il est possible de simuler les mouvements des différents segments osseux. Un fichier de gouttières chirurgicales peut être créé et la liste de plaques d'ostéosynthèse peut être consultée pour sélectionner les plaques à utiliser lors de l'intervention chirurgicale. Pour plus d'informations sur les actions spécifiques, se reporter aux fichiers d'aide accessibles dans le logiciel IPS CaseDesigner®.

Contacter l'assistance clientèle pour obtenir une version papier des instructions d'utilisation.

## **Coordonnées du fabricant et du distributeur :**

Nobel Biocare AB, BP 5190, 402 26 Västra Hamngatan 1, 411 17 Göteborg Suède Téléphone : +46 31 81 88 00 Fax : +46 31 16 31 52

www.nobelbiocare.com

Uniquement sur ordonnance

**Rx Only** 

Importé et distribué au Canada par : Nobel Biocare Canada Inc Unit 100 - 9133 Leslie Street Richmond Hill, Ontario, Canada, L4B 4N1

Exemption de licence pour le Canada : il se peut que certains produits mentionnés dans ce manuel d'utilisation n'aient pas reçu de licence en conformité avec la loi canadienne.

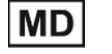

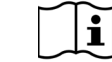

d'utilisation

Uniquement sur

**Rx Only** 

Consulter le manuel d'utilisation

 $\mathbf i$ 

Glossaire des symboles :

LOT

informations connexes pour les symboles applicables.

Identifiant patient Conserver à l'abri du soleil

Date de fabrication

l'emballage est endommagé

ordonnance

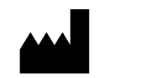

 $\sqrt{\frac{NON}{STERILE}}}$ 

Le tableau suivant décrit les symboles figurant sur l'étiquette du produit ou dans les informations accompagnant le dispositif. Se référer à l'étiquette du produit ou aux

Code de lot **Référence catalogue** Attention

REF

Contient ou présente des phtalates

Ne pas restériliser Ne pas réutiliser Ne pas utiliser si

ID

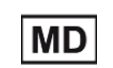

Conserver à l'abri de l'humidité

Fabricant Dispositif médical

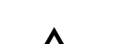

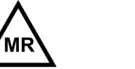

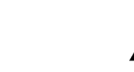

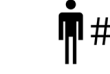

IRM compatible  $\blacksquare$  Non stérile  $\blacksquare$  Numéro de patient

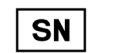

**ISTERILEI R** 

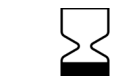

Numéro de série Stérilisation par irradiation Date limite d'utilisation

CA Tous droits réservés.

Nobel Biocare, le logo Nobel Biocare et toutes les autres marques utilisées dans le présent document sont des marques de commerce du groupe Nobel Biocare, si rien d'autre n'est stipulé ou n'est évident dans le contexte d'un cas particulier. Les images des produits illustrés ne sont pas nécessairement à l'échelle réelle.

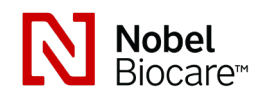

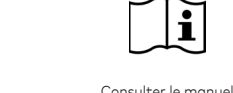

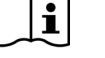